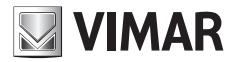

**Installer manual**

**EMC.W** Wi-Fi connecting module

**ELVOX Gates** 

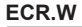

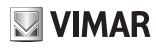

### **Description**

Wi-Fi module for connecting .W series control panels and receivers to Android and iOS smartphones and tablets via app, through remote connection via the By-gate app for end users and remote and local connection via the By-gate Pro app for installers.

### **Connection**

Connect the module to the CNX1 connector of the .W series electronics.

The EMC.W module can also be inserted and removed to powered boards without any damage, but power fluctuations could cause the board on which the module is inserted to be rebooted in the event of hot connections.

# **DIP functions**

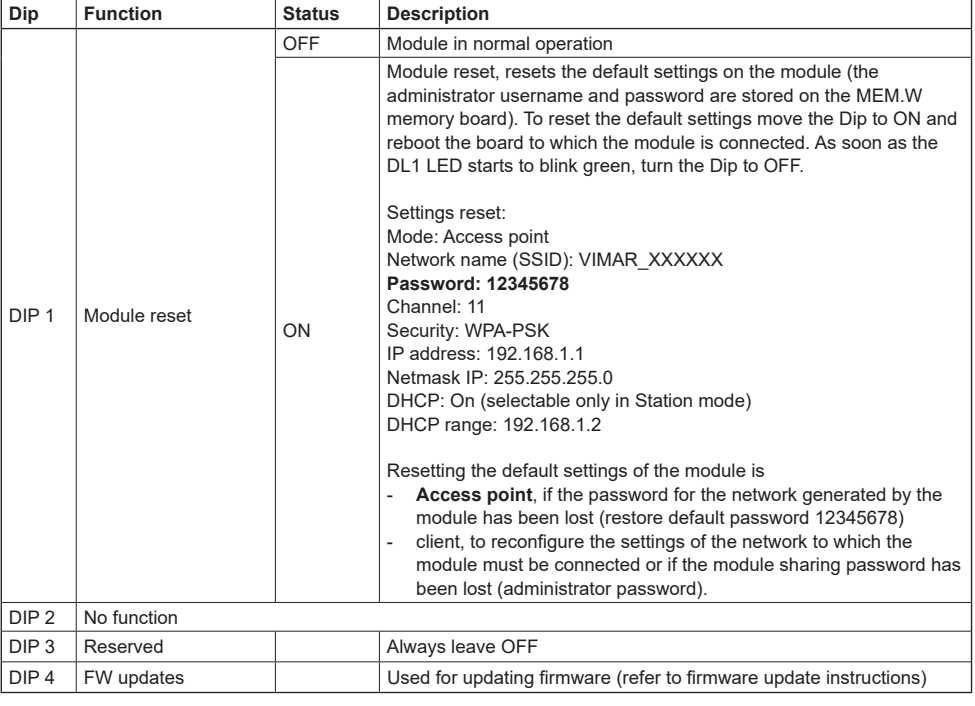

### **Module settings**

The module does not require manual configuration because:

### **- Local operation:**

The module is preconfigured with factory settings (operating as an Access Point that generates a Wi-Fi network) in order to operate through direct local connection with a smartphone or tablet.

### **- Remote operation:**

To connect the module remotely via the Cloud (both for end users and for installers), the module still needs to be set up as an Access Point (factory setting) and then enrolled to the automations Cloud by the gateway administrator, via the By-gate App. The App will automatically configure the module to connect to the existing Wi-Fi network based on the connection settings entered by the gateway administrator.

 $\circledR$ 

2

# **ELVOX Gates**

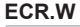

**VIMAR** 

Alternatively, you can access the module settings page directly via the Web using any browser, by typing the module's IP address into the address bar:

- **in the case of local operation** (default setting) with the module operating as an Access Point, simply connect to the network generated by the module and enter the IP address 192.168.1.1.
- **in the case of remote operation** with the module operating as a client Station, you need to connect to the same Wi-Fi network to which the module is connected and enter its IP address within the network (various third-party tools can be used to identify devices connected over the local network and their assigned IP addresses, e.g. FING).

Once the module is connected, the status screen will be displayed.

**Status** screen in **Access point** mode: **Status** screen in **Station** mode:

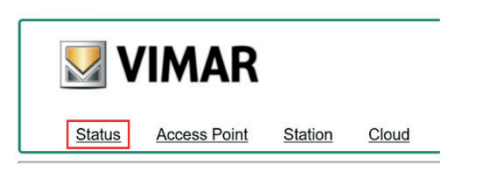

#### **Current configuration:**

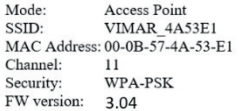

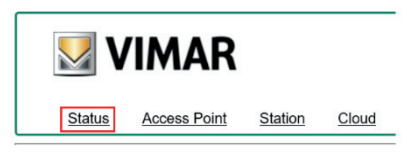

#### **Current configuration:**

Mode: Station Router SSID: FreeInternet MAC Address: 00-0B-57-4A-53-E1 IP address: 172.20.50.52 IP netmask: 255.255.255.0 IP gateway: 172.20.50.1 FW version: 3.04

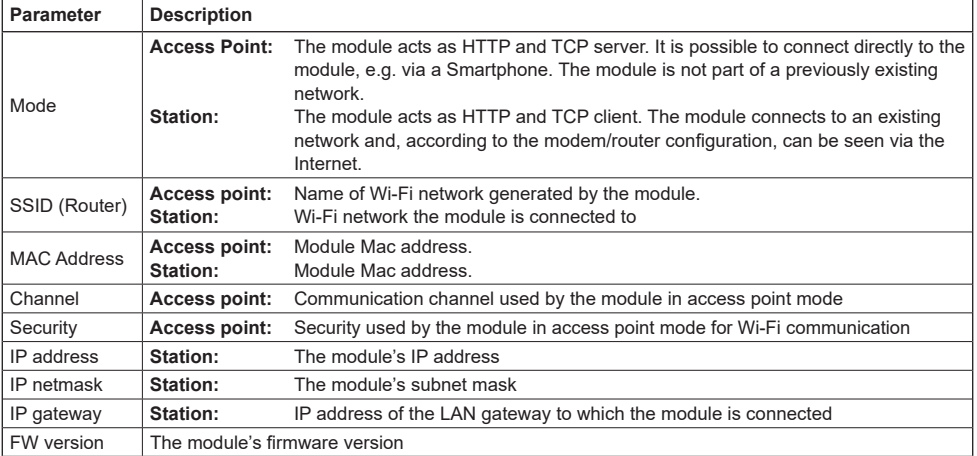

# **ECR.W**

**MIMAR** 

### **Access Point Screen**

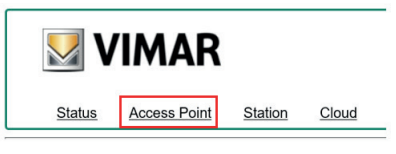

### Access point configuration:

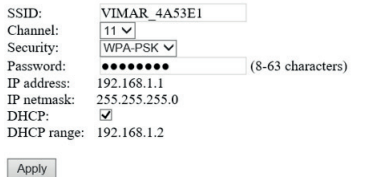

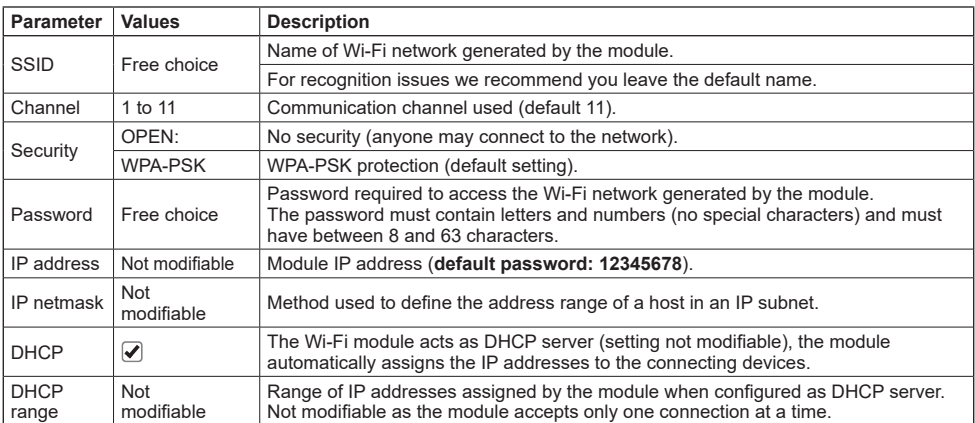

#### **Note:**

The Wi-Fi module accepts only one connection at a time. If you try to connect with more than one device, the module will refuse the connection of the second device attempting to connect.

 $\overline{\bigcirc}$ 

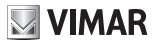

# **ECR.W**

#### **Station (client) screen**

If the module is installed on an electronic unit that has already been enrolled in the Cloud, in order to access the module you need to know the password of the device set by the administrator during enrolment (during the "Add gateway as administrator" on the By-gate App):

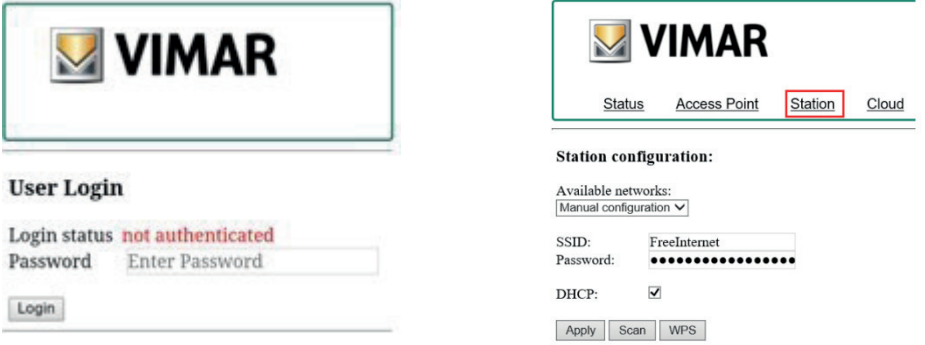

Once logged in, you will be able to access the settings. Click on the "Station" tab to display the module's settings for operation as a client:

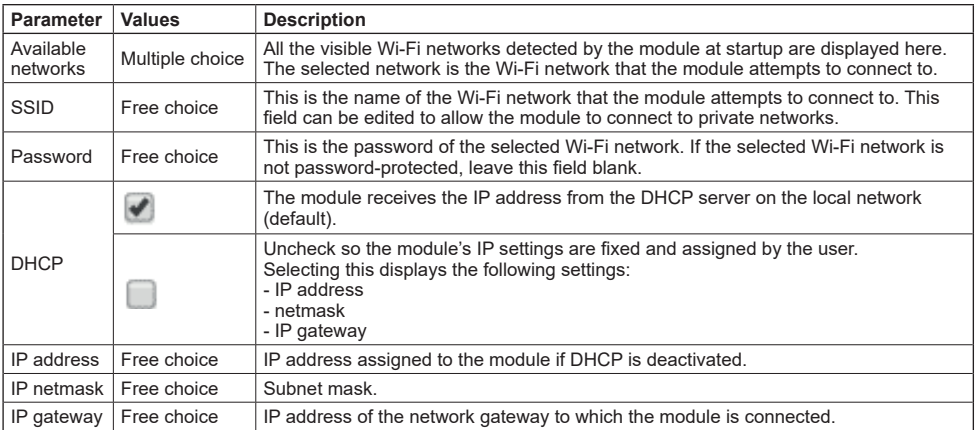

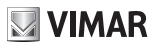

# **ECR.W**

# **Cloud Settings**

This tab shows the settings that the module uses to connect to the Automations Cloud. Do not change these default settings, otherwise the module will not be able to connect to the Cloud.

 $\overline{\circledcirc}$ 

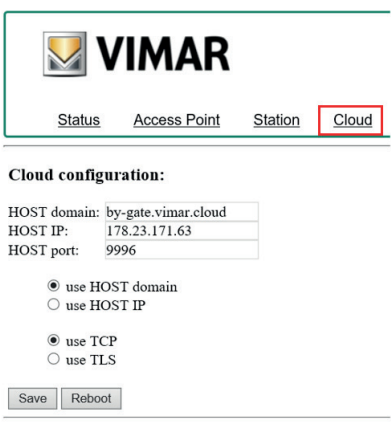

**ELVOX** Gates

## **ECR.W**

## **DL1 LED signalling**

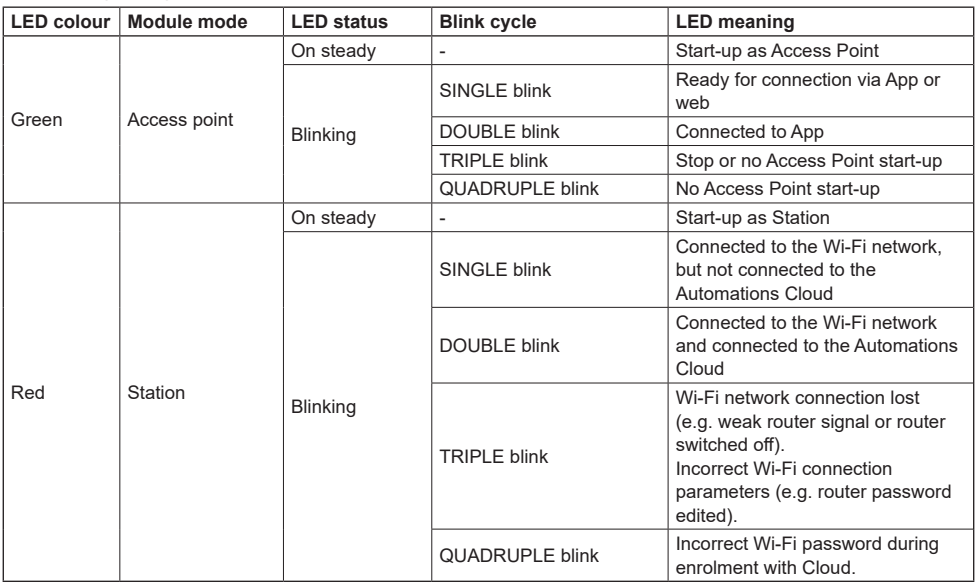

### **By-gate and By-gate Pro**

For the remote control, configuration and diagnostics of control panels for ELVOX automations in the .W series, the By-gate and By-Gate Pro Apps for Android™ and iOS can be downloaded from Google Play™ Store and App Store®

#### **Conformity to Standards**

Vimar SpA declares that the reference radio equipment type EMC.W complies with Directive 2014/53/EU. The full text of the EU declaration of conformity is on the product sheet available at the following Internet address: www.vimar.com.

### **REACH (EU) Regulation no. 1907/2006 – Art.33.**

The product may contain traces of lead.

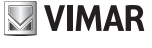

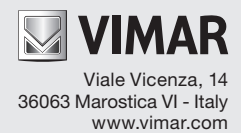